#### **ALLEGATO N. 2 Alla Procedura Whistleblowing**

# **SEGNALAZIONE MEDIANTE INCONTRO DIRETTO**

#### **Premessa**

Su richiesta del segnalante è possibile fissare un incontro diretto con il Gestore della segnalazione al fine di rendere oralmente la segnalazione.

Anche con tale modalità di comunicazione saranno garantite al segnalante le tutele di riservatezza e le misure di protezione previste dal D.Lgs. 24/2023.

Tuttavia, tale modalità di comunicazione non garantisce l'anonimato.

# **Richiesta dell'incontro**

L'incontro diretto può essere richiesto mediante la piattaforma adottata dall'ente

L'accesso alla piattaforma informatica si effettua da qualsiasi dispositivo (desktop o mobile) connesso a Internet, digitando il seguente url:

<https://whistleblowing.aral.lom.it/>

Comparirà, quindi, la seguente schermata

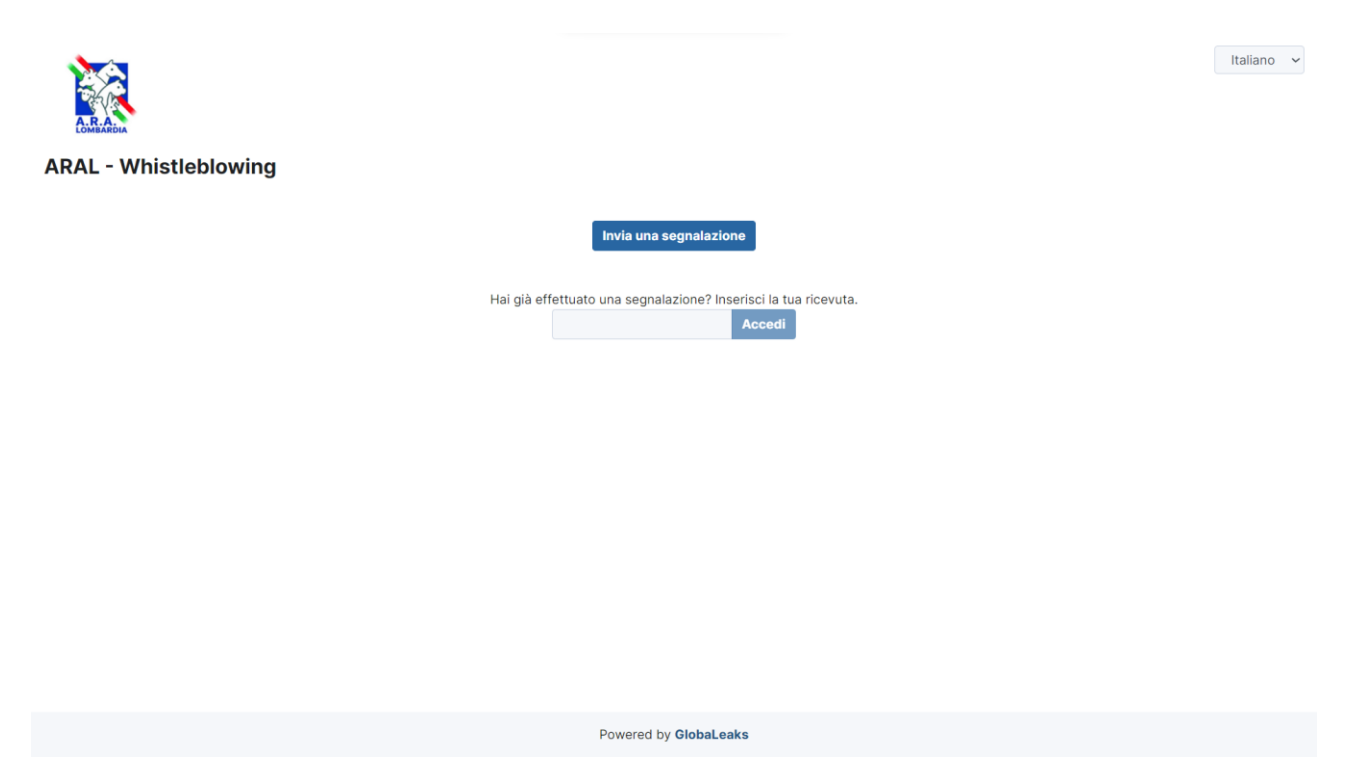

In questo modo, senza necessità di registrazione ovvero di inserire alcuna credenziale, si effettua l'accesso alla piattaforma che consente, attraverso due distinti pulsanti, sia di effettuare una segnalazione sia di verificare lo stato di una segnalazione già inviata.

Per effettuare una nuova segnalazione è sufficiente cliccare su "Invia una segnalazione".

Si aprirà una nuova schermata che consente al segnalante di scegliere se inviare una segnalazione scritta oppure richiedere l'incontro diretto.

#### **ALLEGATO N. 2 Alla Procedura Whistleblowing**

#### **SEGNALAZIONE MEDIANTE INCONTRO DIRETTO**

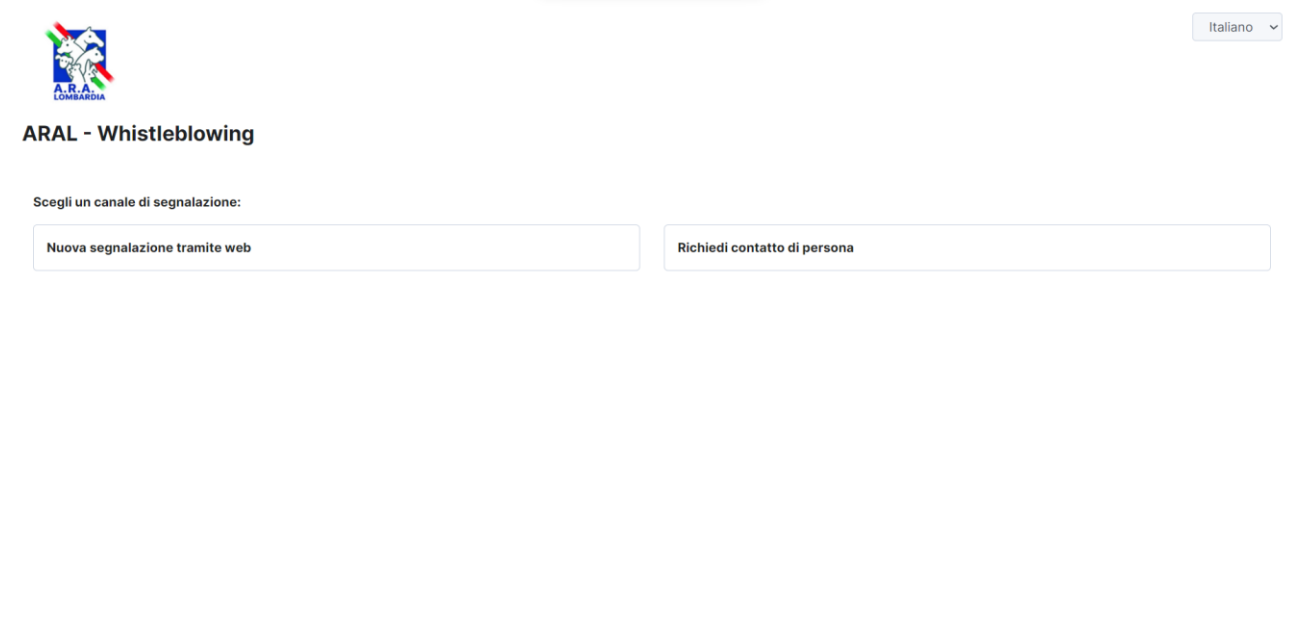

Powered by GlobaLeaks

# Richiesta incontro diretto

Cliccando su "*Richiedi contatto di persona"* si aprirà la sezione del portare ove il segnalante può inserire i propri dati e, all'esito, dovrà cliccare su "invia"

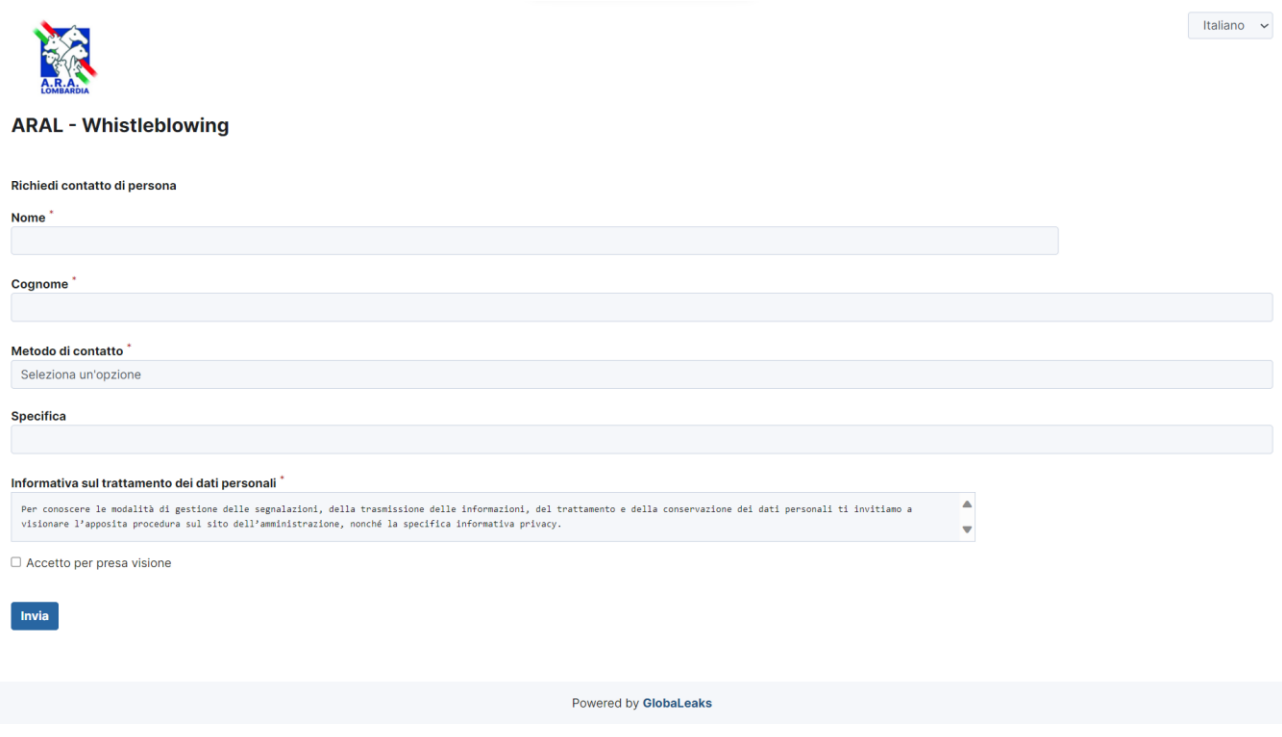

#### **ALLEGATO N. 2 Alla Procedura Whistleblowing**

# **SEGNALAZIONE MEDIANTE INCONTRO DIRETTO**

Il portale rilascerà al richiedente un codice generato in automatico. che gli consentirà di verificare il riscontro alla sua richiesta di incontro diretto

(NB. In caso di smarrimento del codice non sarà più possibile accedere alla specifica richiesta e l'utente dovrà presentarne una nuova).

Ricevuta la richiesta di incontro diretto, il Gestore della segnalazione comunicherà al richiedente, attraverso la piattaforma, **data, ora e luogo dell'incontro**.

Il richiedente potrà verificare il riscontro alla propria richiesta accedendo al Portale e inserendo nella specifica sezione "Hai già effettuato una segnalazione? Inserisci la tua ricevuta" il codice di 18 caratteri, generato a seguito dell'invio della segnalazione.

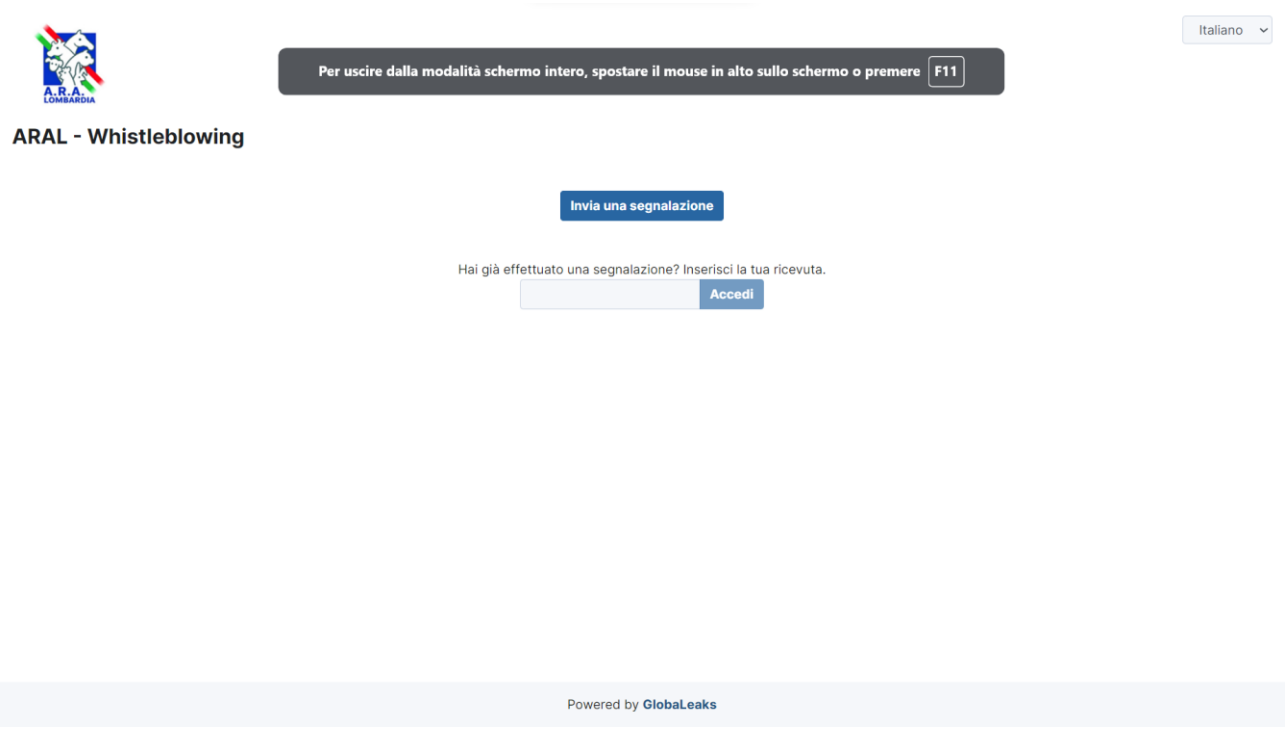

# **Incontro diretto**

Durante l'incontro diretto, previo consenso della persona segnalante, la segnalazione verrà documentata mediante verbale. Il segnalante può verificare, rettificare e confermare il verbale dell'incontro mediante la propria sottoscrizione.